# **Fontes tipográficas**

Nesta sección estudaranse as fontes tipográficas. En Gnu/Linux a xestión de fontes é moi sinxela.

## **Sumario**

- [1](#page-0-0) [Introdución](#page-0-0)
- [2](#page-0-1) [Ubicación das fontes](#page-0-1)
- [3](#page-1-0) [Instalación de fontes de Microsoft](#page-1-0)
- [4](#page-3-0) [Instalar unha fonte manualmente](#page-3-0)
	- ♦ [4.1](#page-3-1) [Fonte de código de barras: barcode](#page-3-1)
	- ♦ [4.2](#page-4-0) [Fonte de Gallaecia de Alberto Varela Ferreiro](#page-4-0)
- [5](#page-5-0) [Instalar máis fontes](#page-5-0)
- [6](#page-6-0) [Webs para descargar fontes](#page-6-0)

## <span id="page-0-0"></span>**Introdución**

No procesador de textos pódense observar as fontes instaladas por defecto no sistema. Pero ao mellor bótase de menos a fonte Arial, Verdana, Times New Roman, etc.

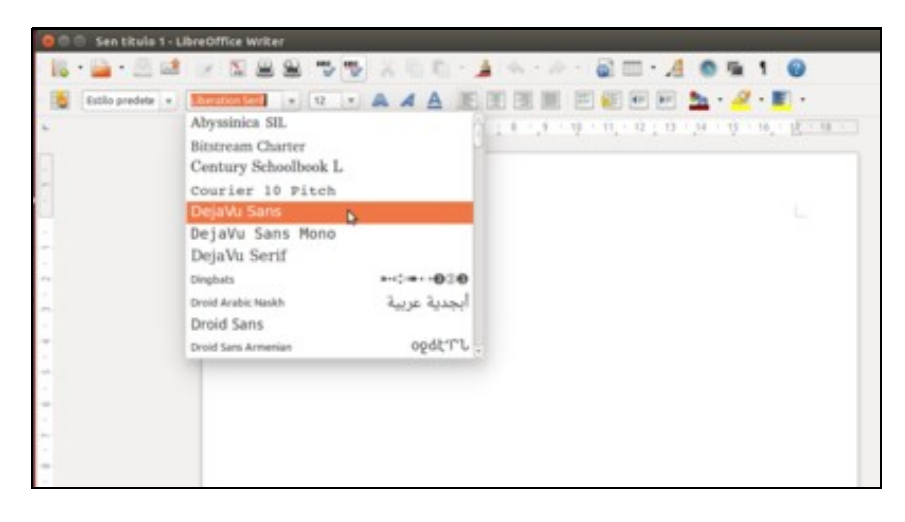

# <span id="page-0-1"></span>**Ubicación das fontes**

As fontes están no directorio **/usr/share/fonts**.

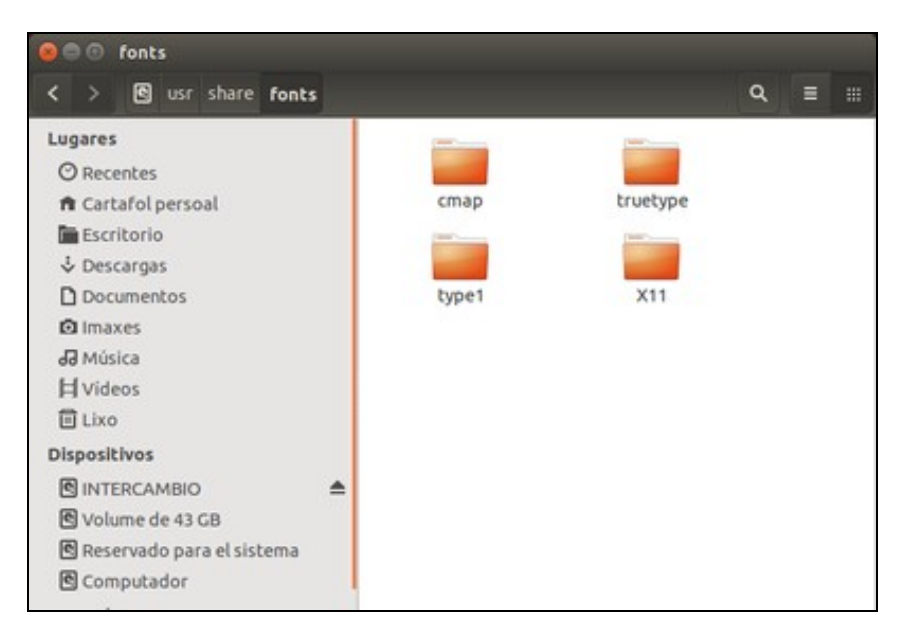

## <span id="page-1-0"></span>**Instalación de fontes de Microsoft**

Para instalar as fontes Arial, Times New Roman, Comic Sans, Verdana, etc. hai que instalar o paquete: **ttf-mscorefonts-installer**.

• Instalar fontes de Microsoft

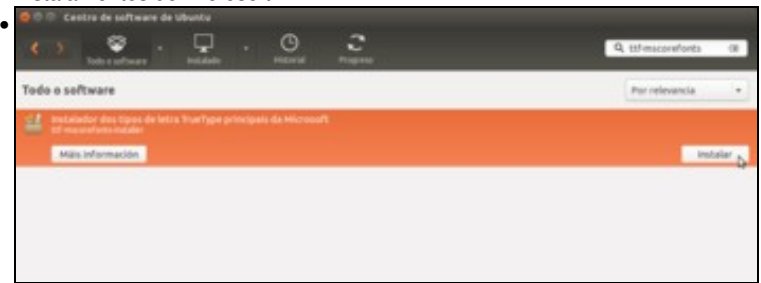

Se intentamos instalar este paquete co *Centro de Software de Ubuntu*, deberíamos poder facelo (e en versións anteriores de Ubuntu funcionaba correctamente), pero...

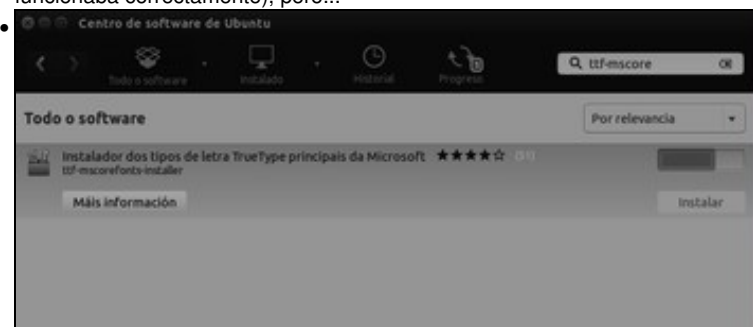

seguramente vexamos que a aplicación se queda bloqueada na instalación e non remata de instalar o paquete. Isto é debido a que para a instalación do paquete o usuario ten que acepta unha licenza de uso, e a aplicación do *Centro de Software* non nos está mostrando correctamente a licenza para que a poidamos aceptar. Polo tanto, imos instalar o paquete de outra maneira.

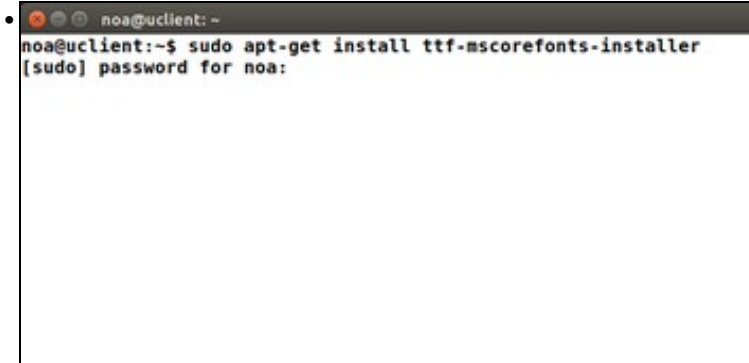

Abrimos un terminal e executamos o comando **sudo apt-get install ttf-mscorefonts-installer**. Este comando equivale a instalar ese paquete co *Centro de Software de Ubuntu*.

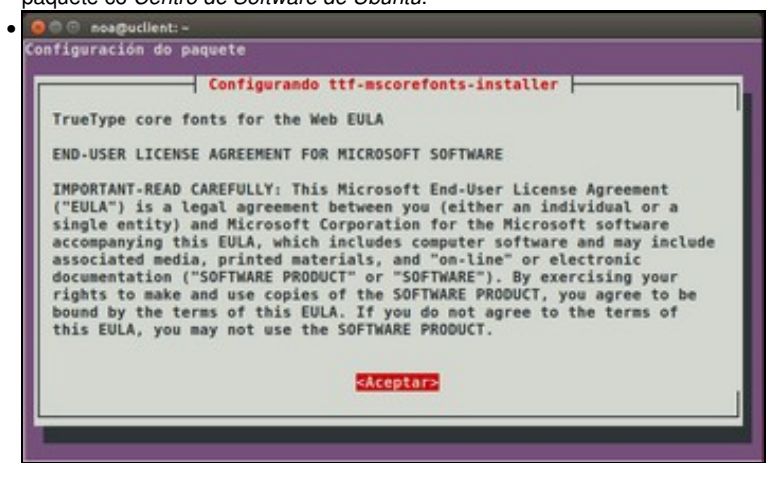

Agora si que vemos a licenza de uso das fontes tipográficas do paquete, que teremos que aceptar.

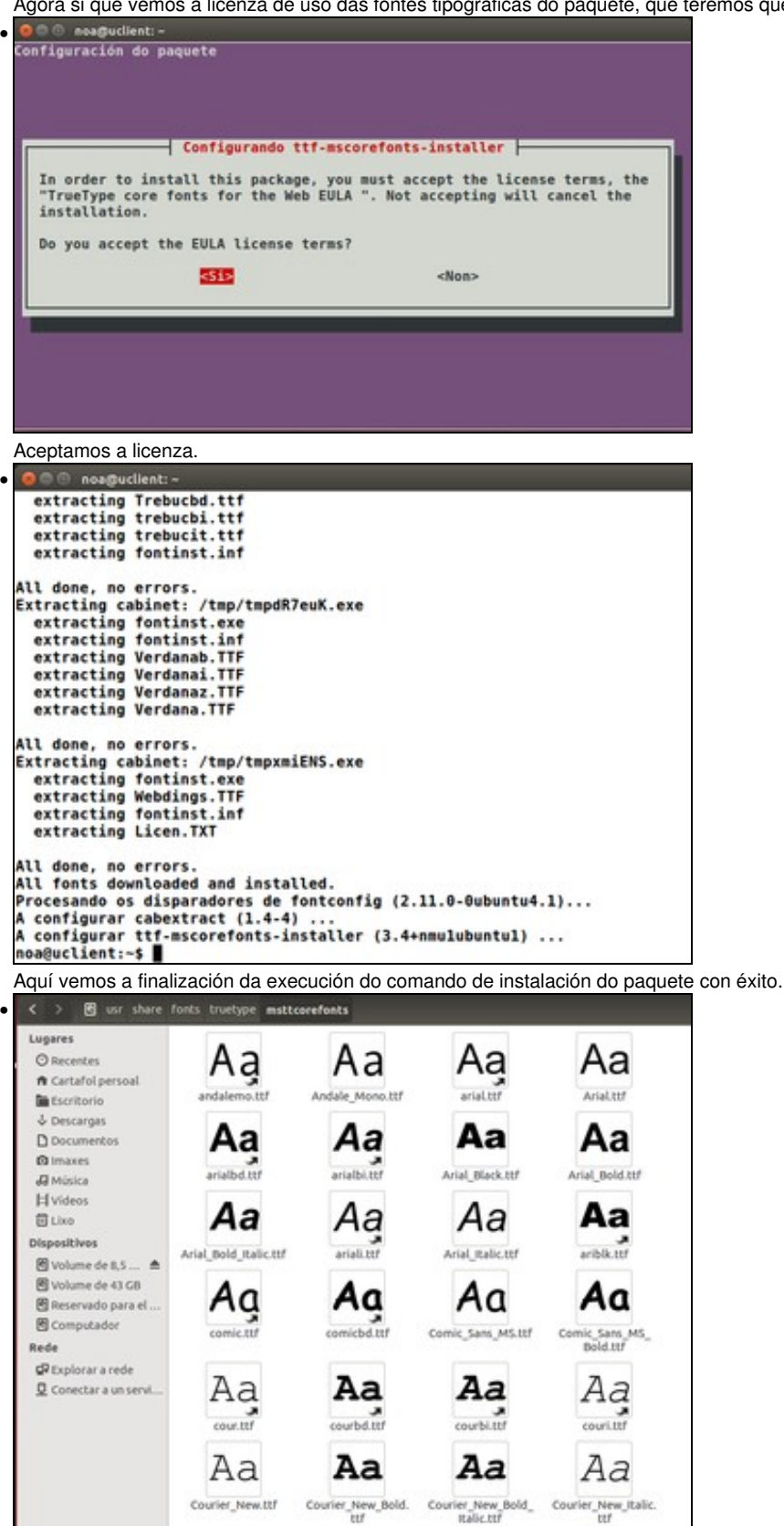

Na carpeta **/usr/share/fonts/truetype/msttcorefonts** están as fontes descargadas e listas para usar en calquera aplicación.

#### <span id="page-3-0"></span>**Instalar unha fonte manualmente**

Primeiro hai que facerse coa fonte (pódese extraer de MS Windows, buscar por internet, etc).

#### <span id="page-3-1"></span>**Fonte de código de barras: barcode**

Neste caso vaise instalar unha fonte que permita xerar códigos de barras.

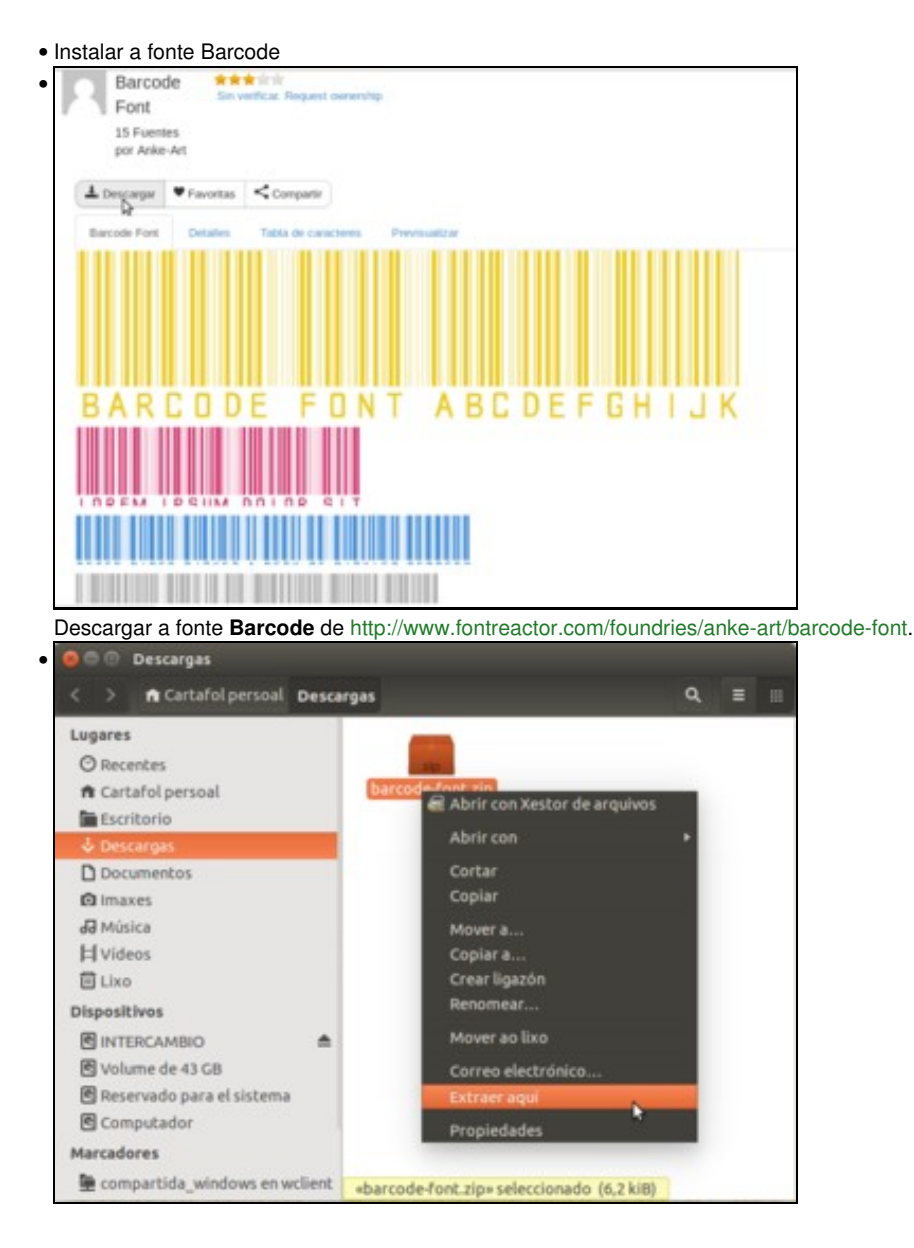

Descomprimila. • S. 恩

Abrir a carpeta **fonts** como *root* (*sudo nautilus*) e arrastrar o ficheiro da fonte a **/usr/share/fonts**.

#### <span id="page-4-0"></span>**Fonte de Gallaecia de Alberto Varela Ferreiro**

Igual que antes, conectarse a seguinte páxina: <http://www.dafont.com/gallaecia.font>, descargar a fonte Gallaecia.

• Instalar a fonte Gallaecia

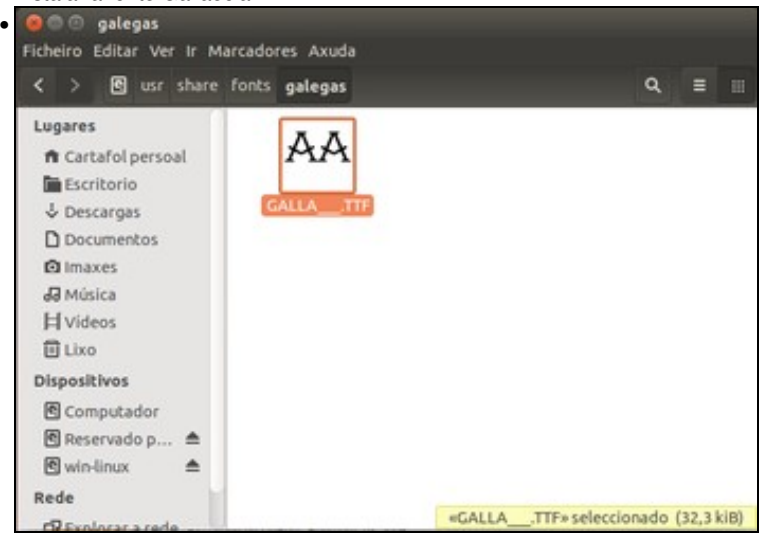

Neste caso para variar un pouco, creamos en **fonts** unha carpeta chamada **galegas** e a aí arrastramos a fonte baixada. Podemos crear as carpetas que queiramos para organizar as fontes que engadimos no sistema.

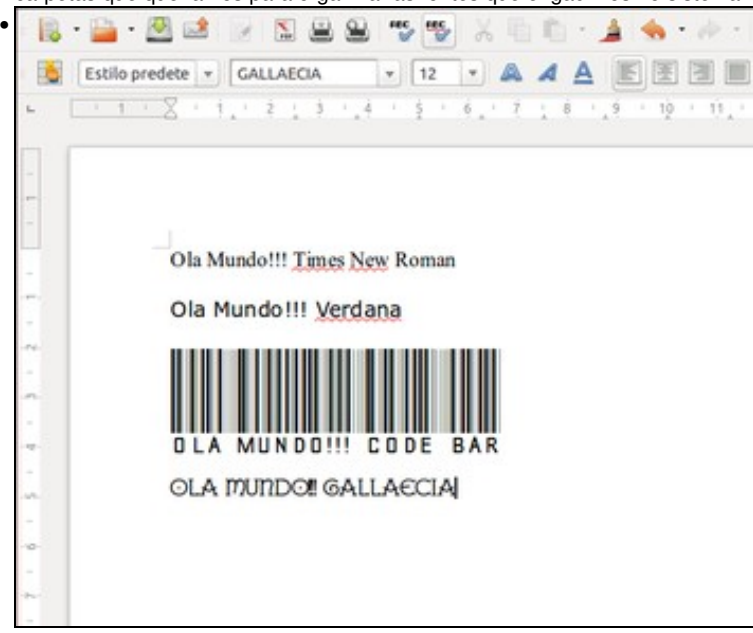

Captura do procesador de texto de LibreOffice.org usándose as fontes **Times New Roman**, **Verdana**, **barcode** e **Gallaecia**.

#### <span id="page-5-0"></span>**Instalar máis fontes**

Xa para ir rematando, vanse instalar varios paquetes que conteñen diversas fontes.

• Fontes variadas

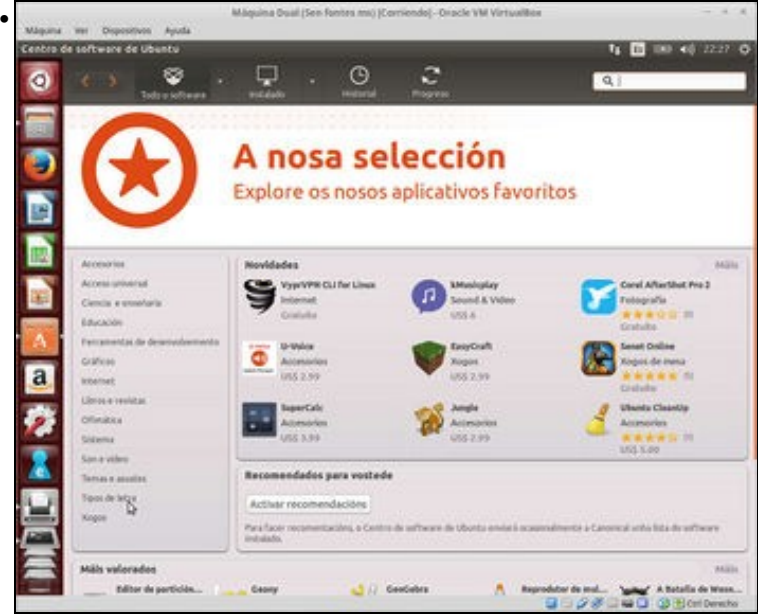

O *Centro de Software de Ubuntu* inclúe un apartado de **Tipos de letra** onde podemos atopar todos os paquetes relacionados coas fontes.

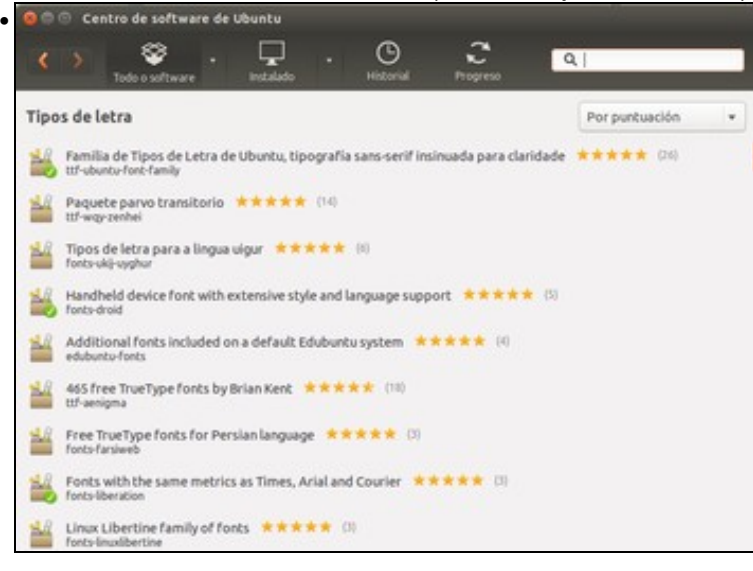

Aquí vese os paquetes deste apartado. Instálanse os paquetes: *fonts-dustin, ttf-georgewilliams, fonts-konatu, fonts-larabie-deco, fonts-larabie-straight, fonts-larabie-uncommon, fonts-sil-gentium, ttf-sjfonts* (Tamén se poden coller outros, a gusto do usuario).

| ø                                             | uur share fonts truetype                                                                                                    |             |                  |               |                        | ä<br>п                      |
|-----------------------------------------------|----------------------------------------------------------------------------------------------------|-------------|------------------|---------------|------------------------|-----------------------------|
| Lugares                                       | Nome<br>×.                                                                                                    | Propietario | Crupo            | Permition     | Tamato                 | Tipo                        |
| C Recentes<br>ft Cartafol persoal             | openottice                                                                                                    | 1005        | root             | dranit-air-a  | t elemento Cartafol    |                             |
| <b>M</b> Escriberia                           | <sup>*</sup> and padask                                                                                                    | 1995        | root             | draw wea      | 4 elementos. Cartafol. |                             |
| & Descargas                                   | sinhala                                                                                                    | root        | root             | drawraz-a     | I elemento Cartafol    |                             |
| D Documentos                                  | <b>STORE</b>                                                                                                    | FOOT        | root             | drawivat-al   | Zelementos Cartafol    |                             |
| <b>Chimaves</b><br><b>dd</b> Música           | takao-pothic                                                                                                    | FOOT        | root             | drastrata     | telemento Cartafol     |                             |
| <b>H</b> Videos                               | <b>Ubetan-machine</b>                                                                                                    | Foot        | root             | drawnware     | 1 elemento Cartafol    |                             |
| 日Like.                                        | + up they                                                                                                    | 1005        | root             | drwst-st-a.   | 54 elementos Cantafol  |                             |
| <b>Dispositivos</b>                           | DIF-dejavu                                                                                                    | 1000        | <b>Voot</b>      | dinext with   | 6 elementos Cartafol   |                             |
| 图 Volume de R.S 曲<br><b>B</b> Volume de 43 CB | Uf-prorprwilliams                                                                                                    | 1005        | root             | drawincha     | 6-elementos Cartafol.  |                             |
|                                               | Aa calibantti                                                                                                    | 1000        | 1000             | 市場のポー         |                        | 79,7 kills Tipo de letra    |
| <b>B</b> Computador                           | Aa CaslonBold.ttf                                                                                                    | root        | root             | interest-     |                        | 412.3 kills Tips de letra   |
| Rede                                          | Ar Caslonitalicitti                                                                                                    | spot        | root             | HW4+4-        |                        | S60,7 kill Tipo de letra    |
| C Explorar a rede<br>Q Conectar a un servi    | Aa CasanRoman.com                                                                                                    | 1000        | root             | of med refor- |                        | 1,4 MB Tipo de letra        |
|                                               | A.S. CUPOU TTY                                                                                                    | <b>FOOT</b> | FOOT             | $-7400 - 6 -$ |                        | 107,7 kilb Tipo de letra    |
|                                               | Ad CUPOULL, TTP                                                                                                    | 1000        | 1003             | interesting   |                        | 111,0 kill Tipo de letra    |
|                                               | <b>Little Utf-indic-fonts-core</b>                                                                                                    | FOOT.       | root             | drant artis.  | 17 elementos Cartafol  |                             |
|                                               | ttfähmeros-core                                                                                                    | root        | root             | drwwf-aria.   | 2 elementos Cartafol.  |                             |
|                                               | ttf giunjabi fonts                                                                                                    | 1001        | root             | drwsrate.     | 2 elementos Cantafol   |                             |
|                                               | vbuntu-font-family                                                                                                    | Foot        | root             | drwwrianie.   | 13 elementos Cartafol. |                             |
|                                               |                                                                                                    |             |                  |               |                        |                             |
|                                               | An foressipenese-prohic.ttf<br>Observar en que subcarpetas de fonts se están a copiar as fontes.<br>Sen titulo 1 - LibreOffice Writer<br>- 5<br>D.                                 | 1005<br>×   | root<br>- 2<br>m | Inee-e-       |                        | 6.2 MB Ligazón pagu!<br>ロ・バ |
| IB.<br>Estilo predete   v                     | 12<br>ide font<br>TURTE<br>uumaacuna <i>n</i><br>.uns.recuen+<br>LUNAJOL<br><b>LUMPLESORA</b><br>نوا نو‼<br><b>MAIL RAY STUM</b><br><b>MALACHE CRUNCH</b><br>Mallige<br>mar or you |             | ಕನ್ನಡ ಲಿಪಿ       | b)            | ΰ.<br>12<br>13         | $^{11}$<br>15               |

Un exemplo das novas fontes que se teñen.

## <span id="page-6-0"></span>**Webs para descargar fontes**

Existen moitas webs das que poder descargar fontes, aquí menciónanse uns exemplos:

- [www.publispain.com/superfuentes](http://www.publispain.com/superfuentes)
- [www.myfonts.com](http://www.myfonts.com)
- [www.dafont.com](http://www.dafont.com)

-[- Antonio de Andrés Lema](https://manuais.iessanclemente.net/index.php/Usuario:Antonio) e [Carlos Carrión Álvarez](https://manuais.iessanclemente.net/index.php/Usuario:Carrion)